# Операторы графикиBasic Урок обобщения

Учитель информатики Джаноян Елена Владимировна

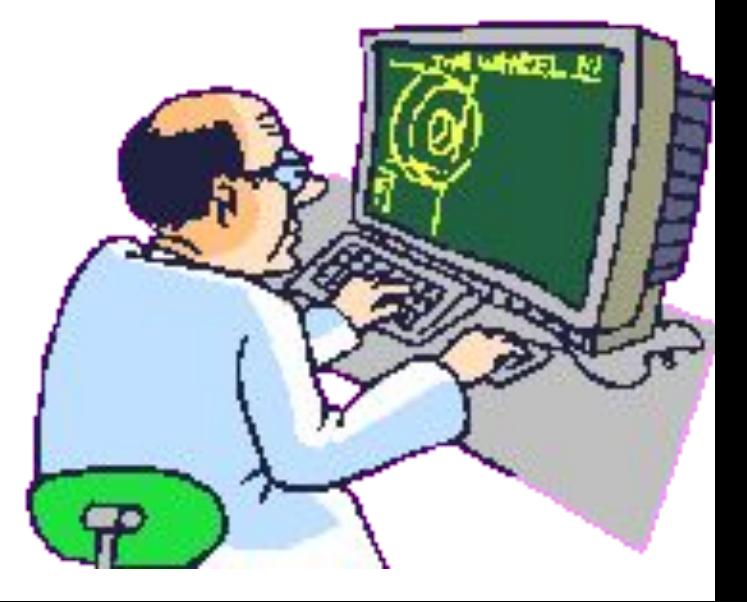

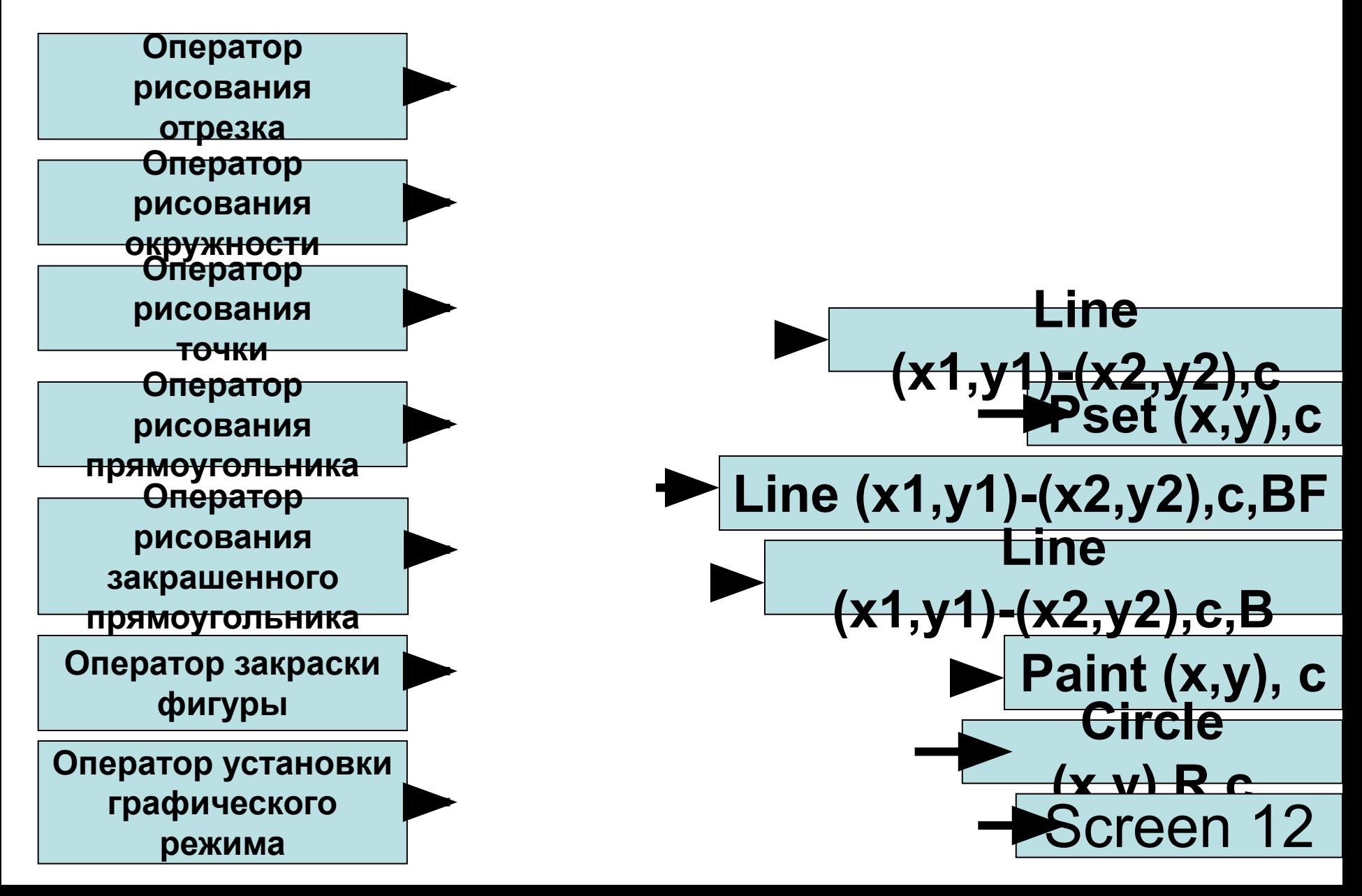

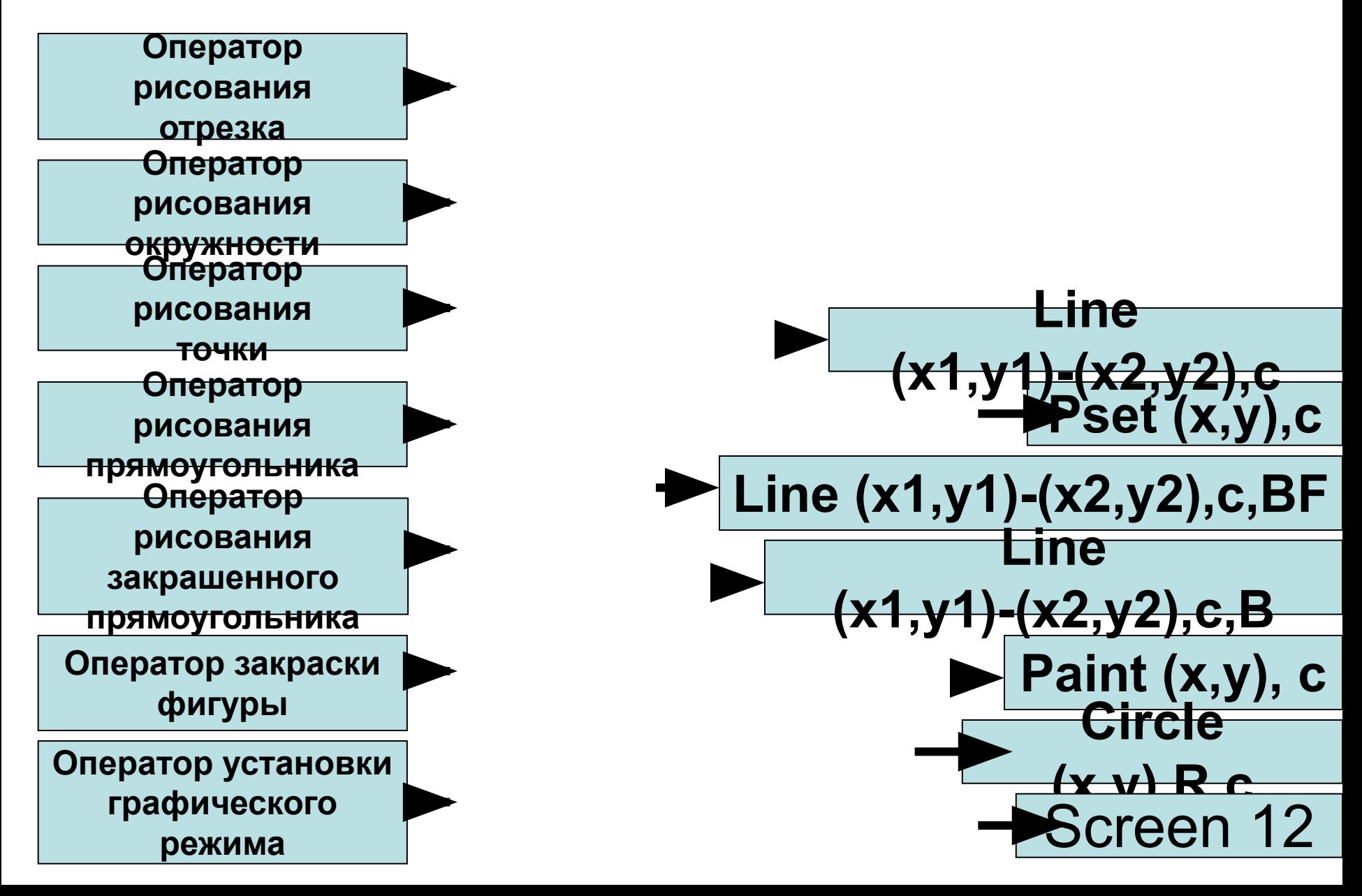

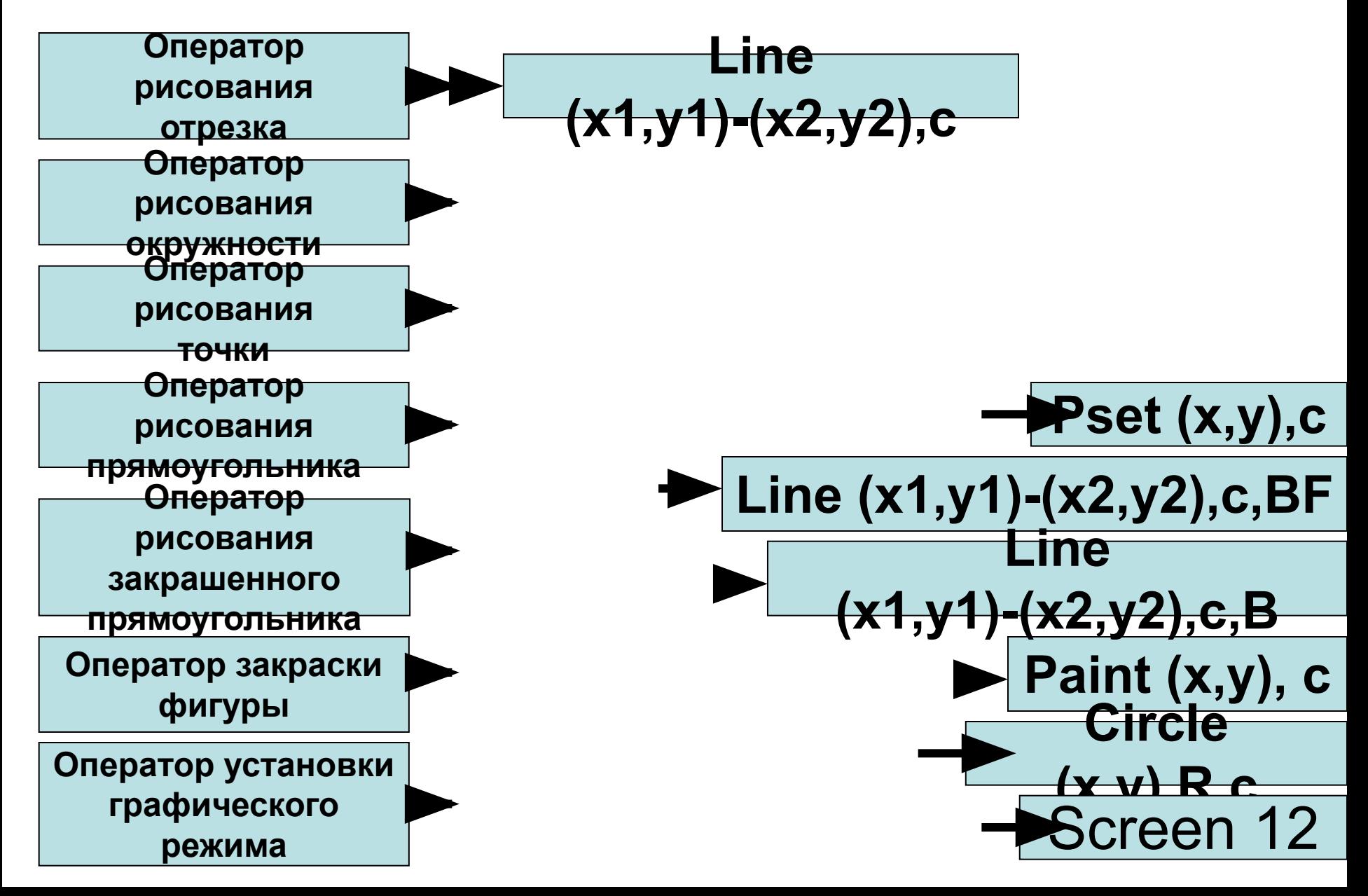

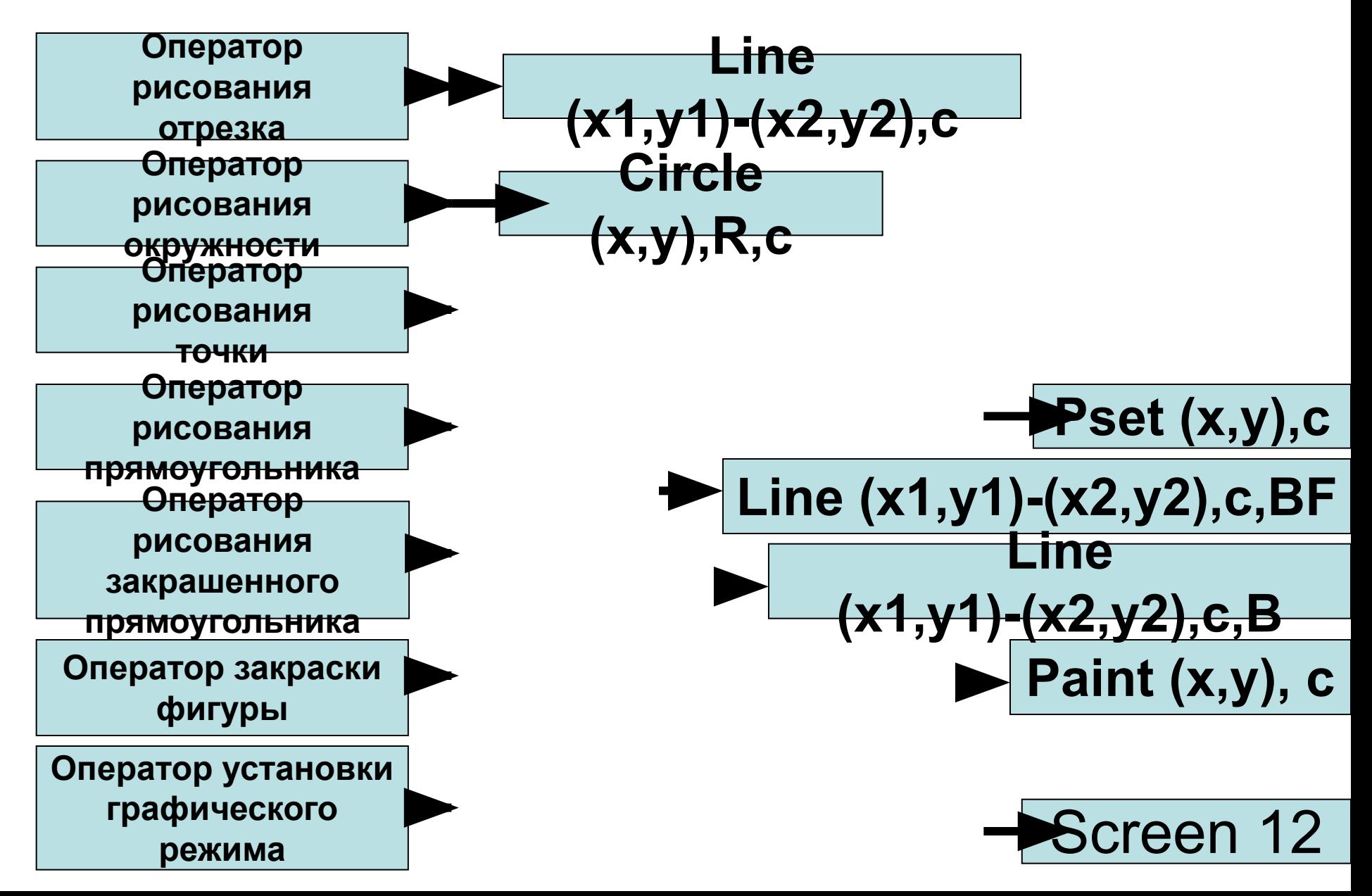

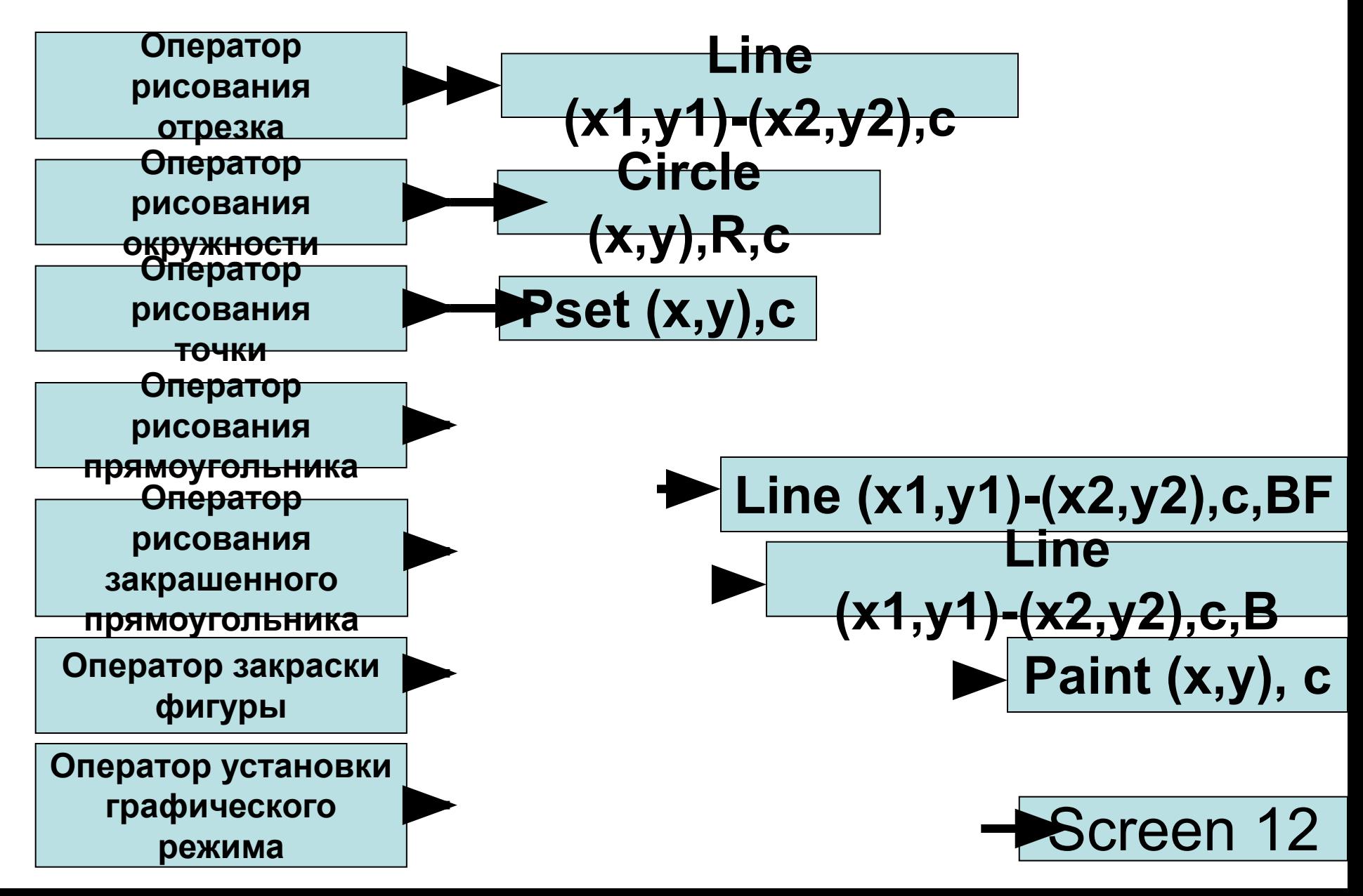

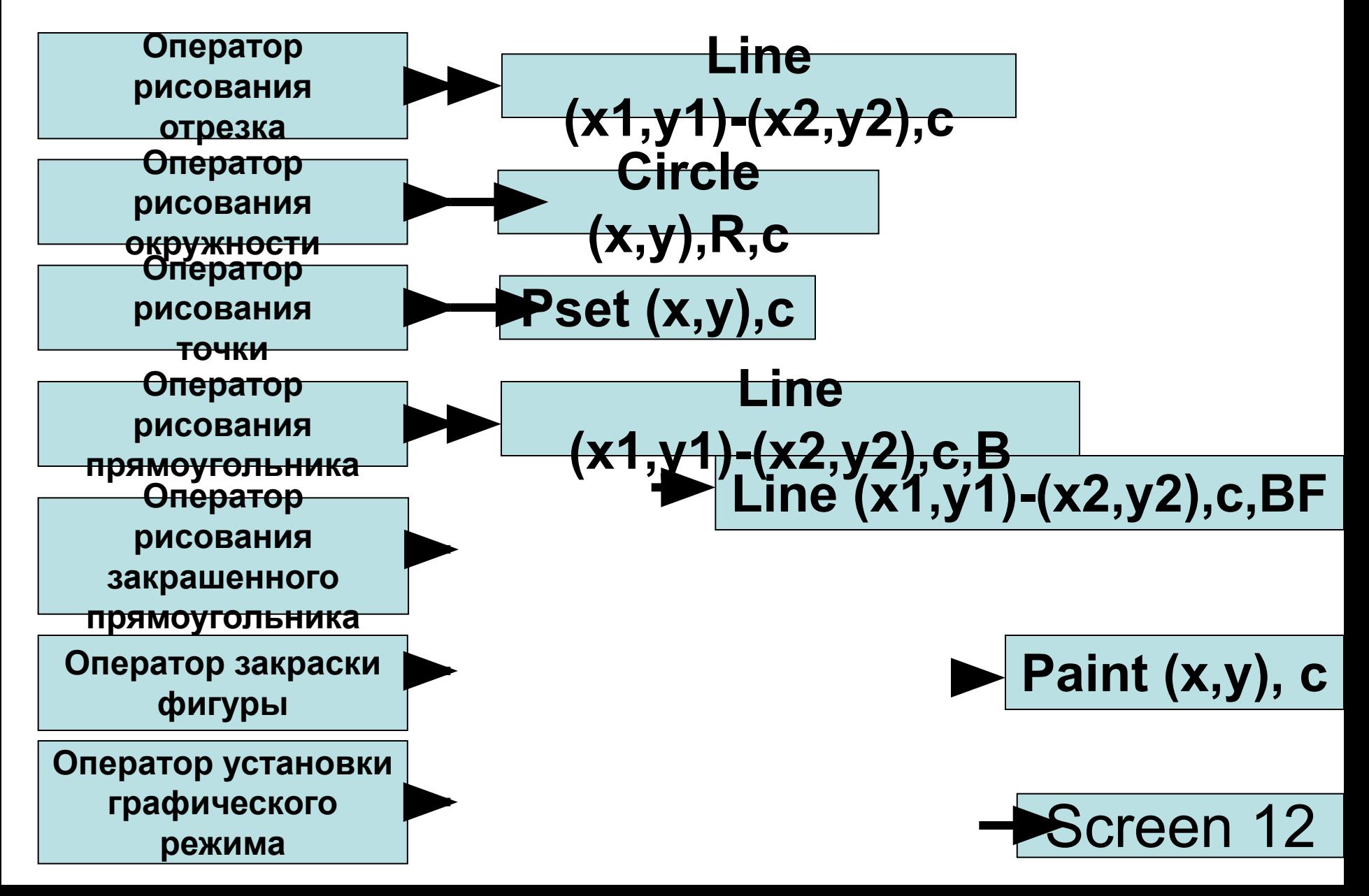

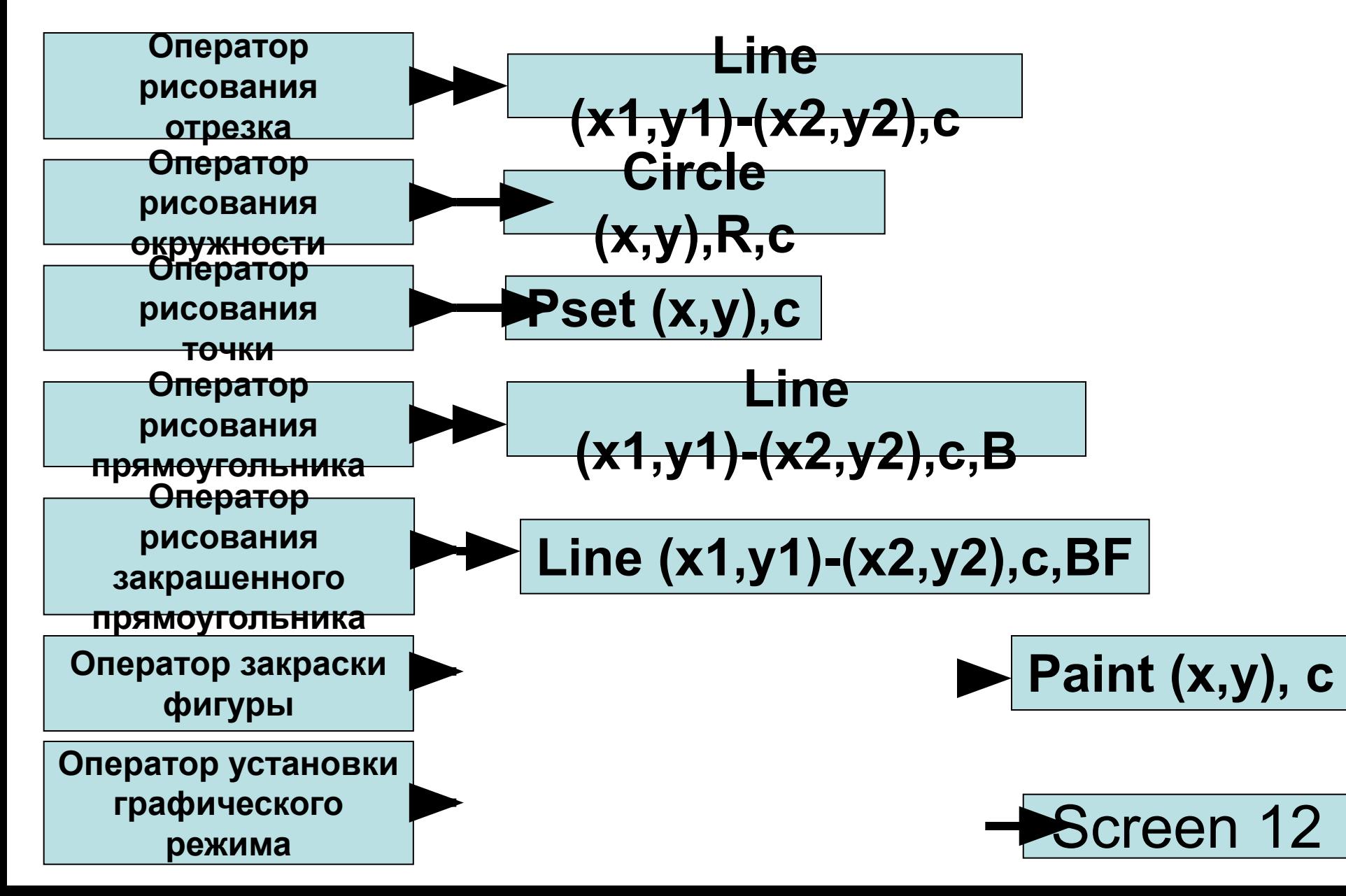

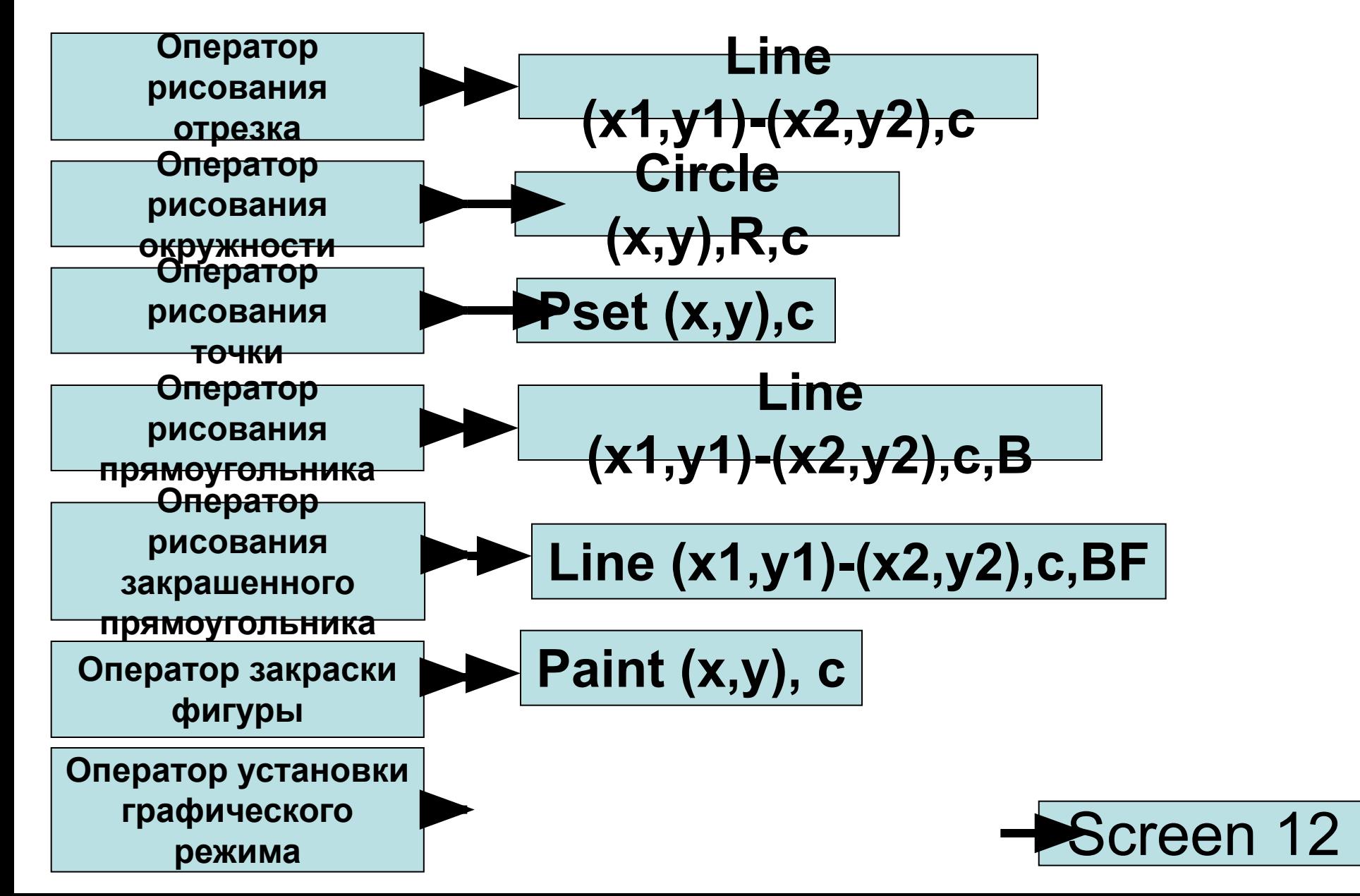

## Графические режимы в Basic

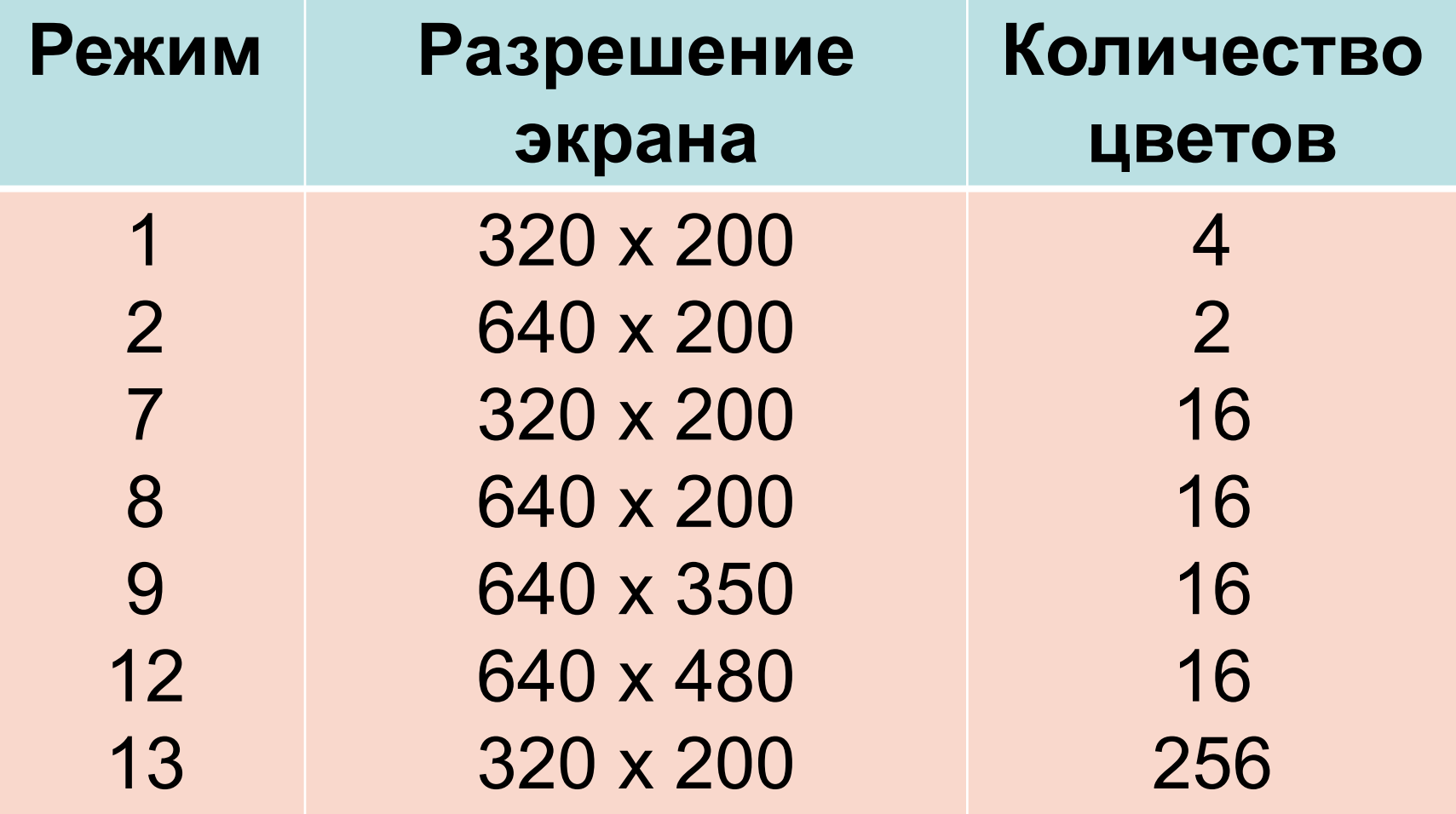

## Цвет рисования закодирован целыми числами от 0 до 15:

- 
- 
- 2– темно-зеленый 10-ярко-зеленый
- 
- 
- 
- 6– коричневый 14- желтый
- 7– светло-серый 15 белый
- 0–черный 8 темно серый
- 1– синий 9 ярко-синий
	-
- 3– голубой 11 ярко-голубой
- 4– красный 12 ярко-красный
	-
	-
	-

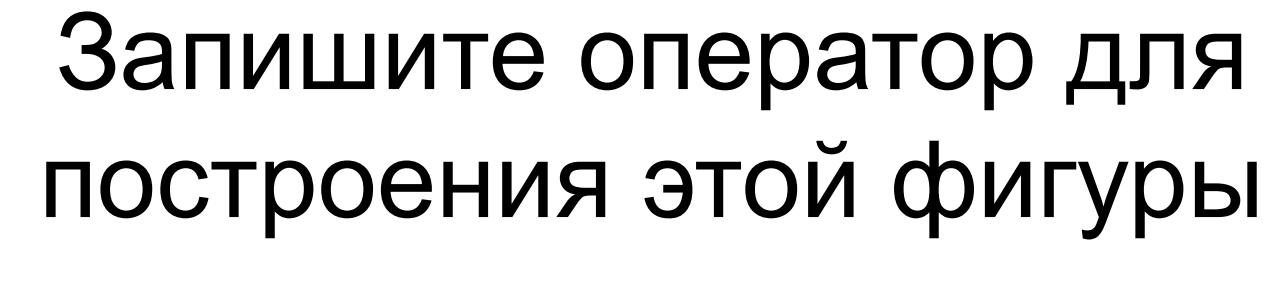

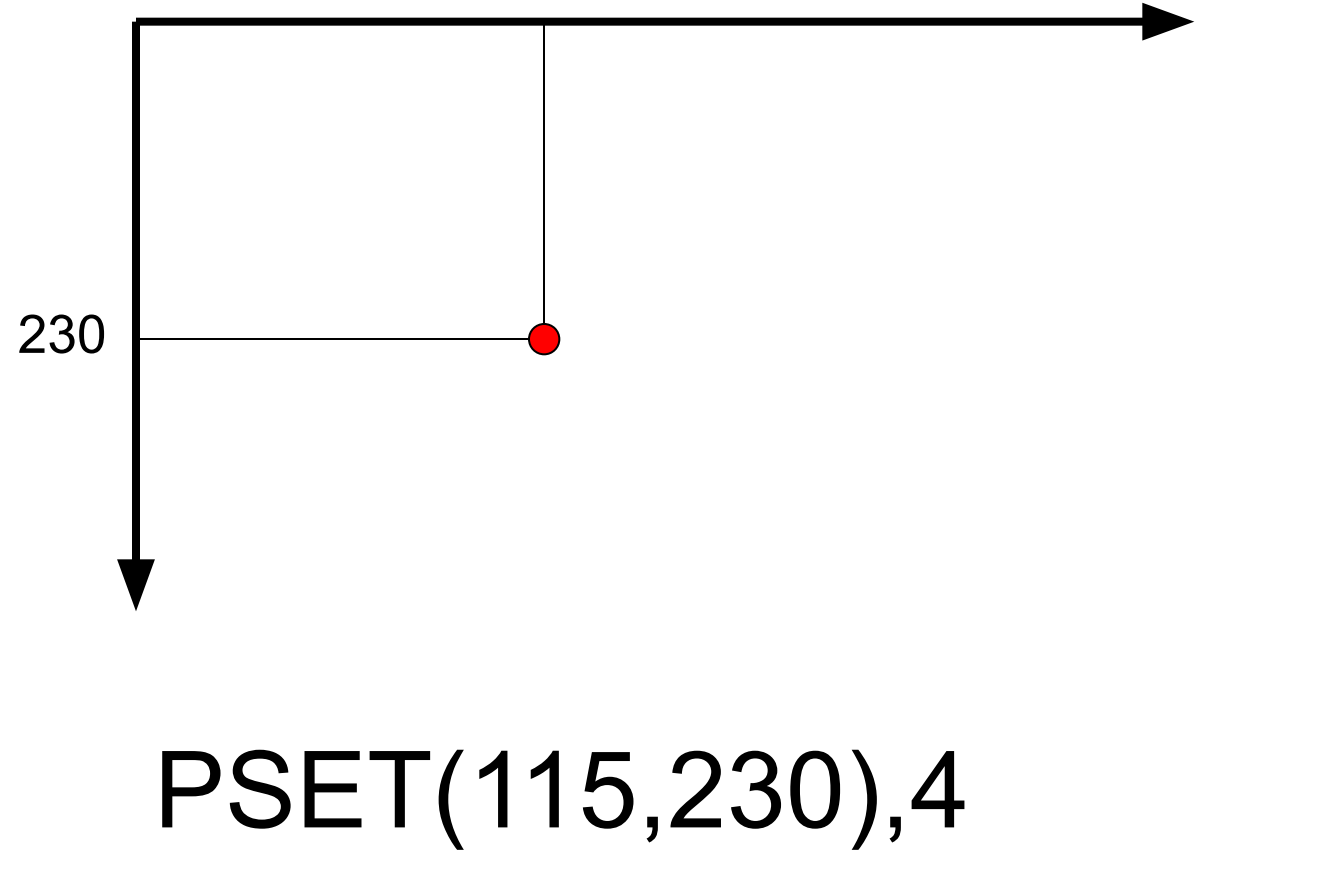

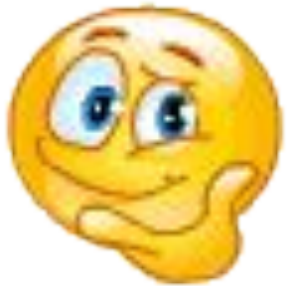

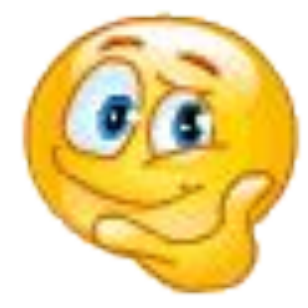

## Запишите оператор для построения этой фигуры

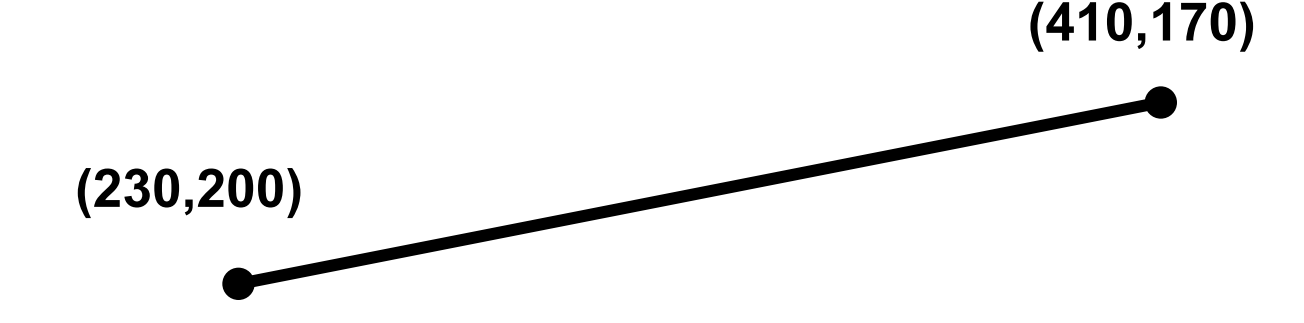

## LINE(230,200)-(410,170)

## Запишите оператор для построения этой фигуры

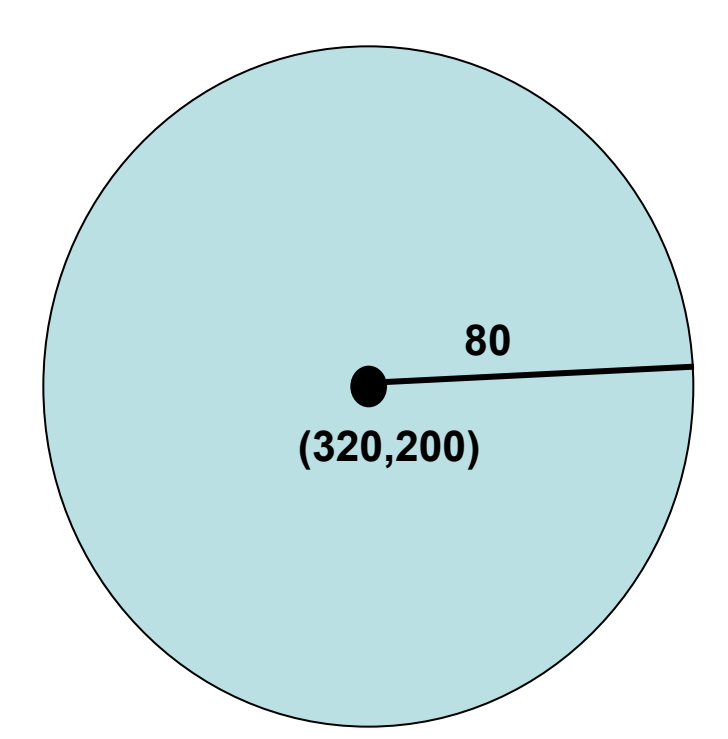

## CIRCLE (320,200),80,3

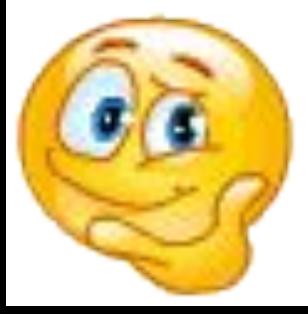

## LINE (110,90)-(210,170),3,B

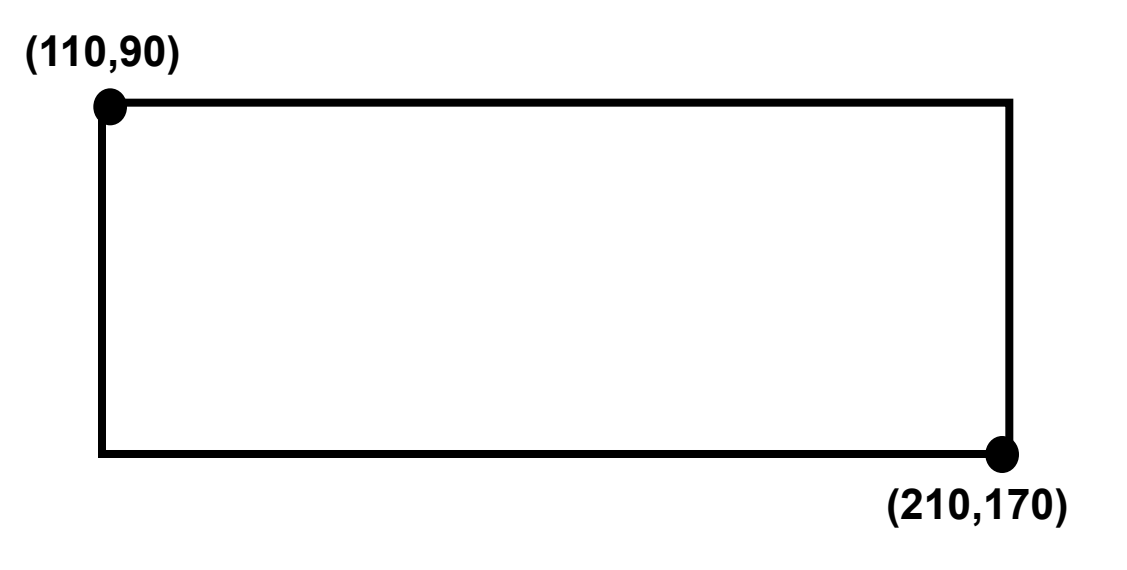

Запишите оператор для построения этой фигуры

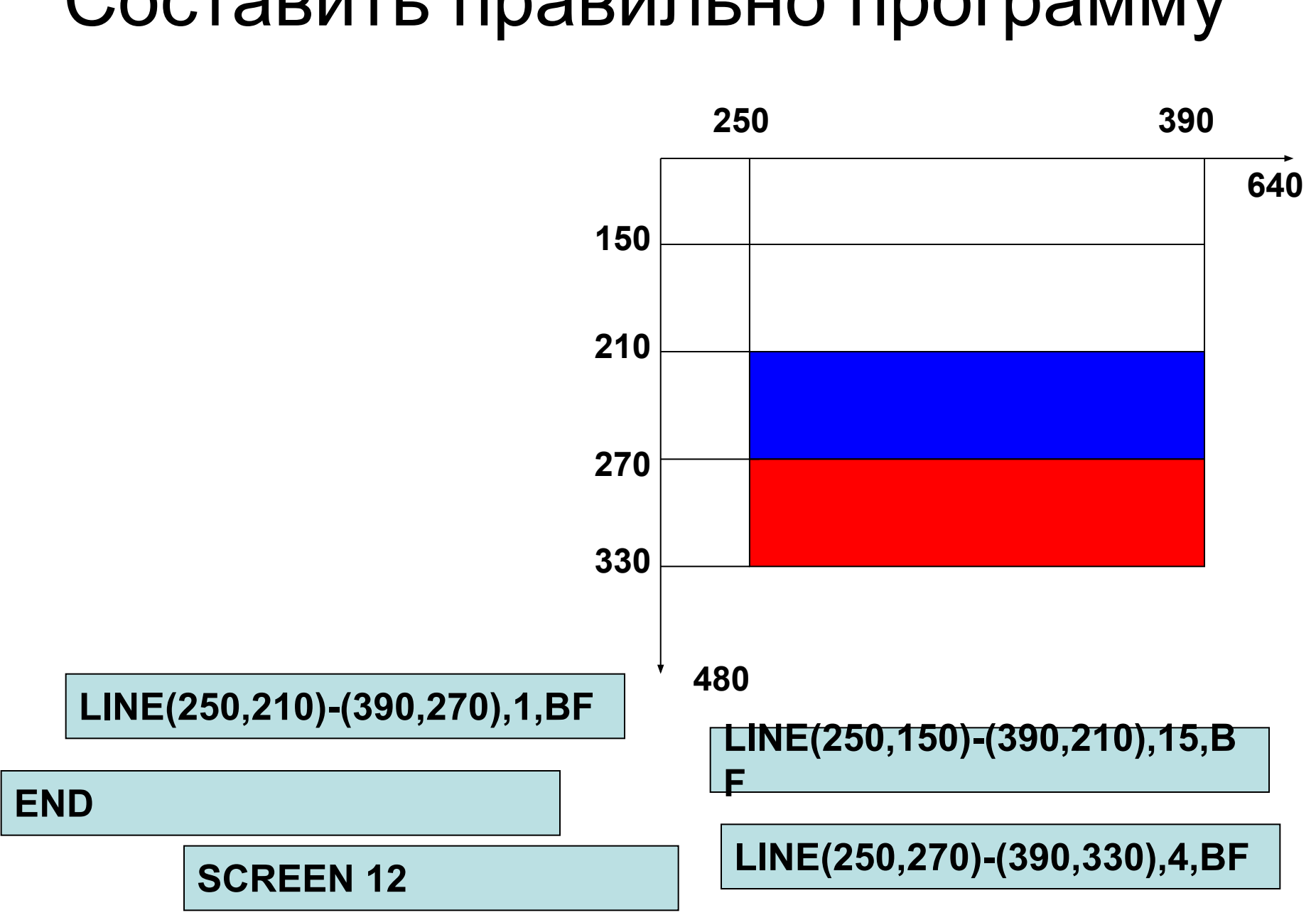

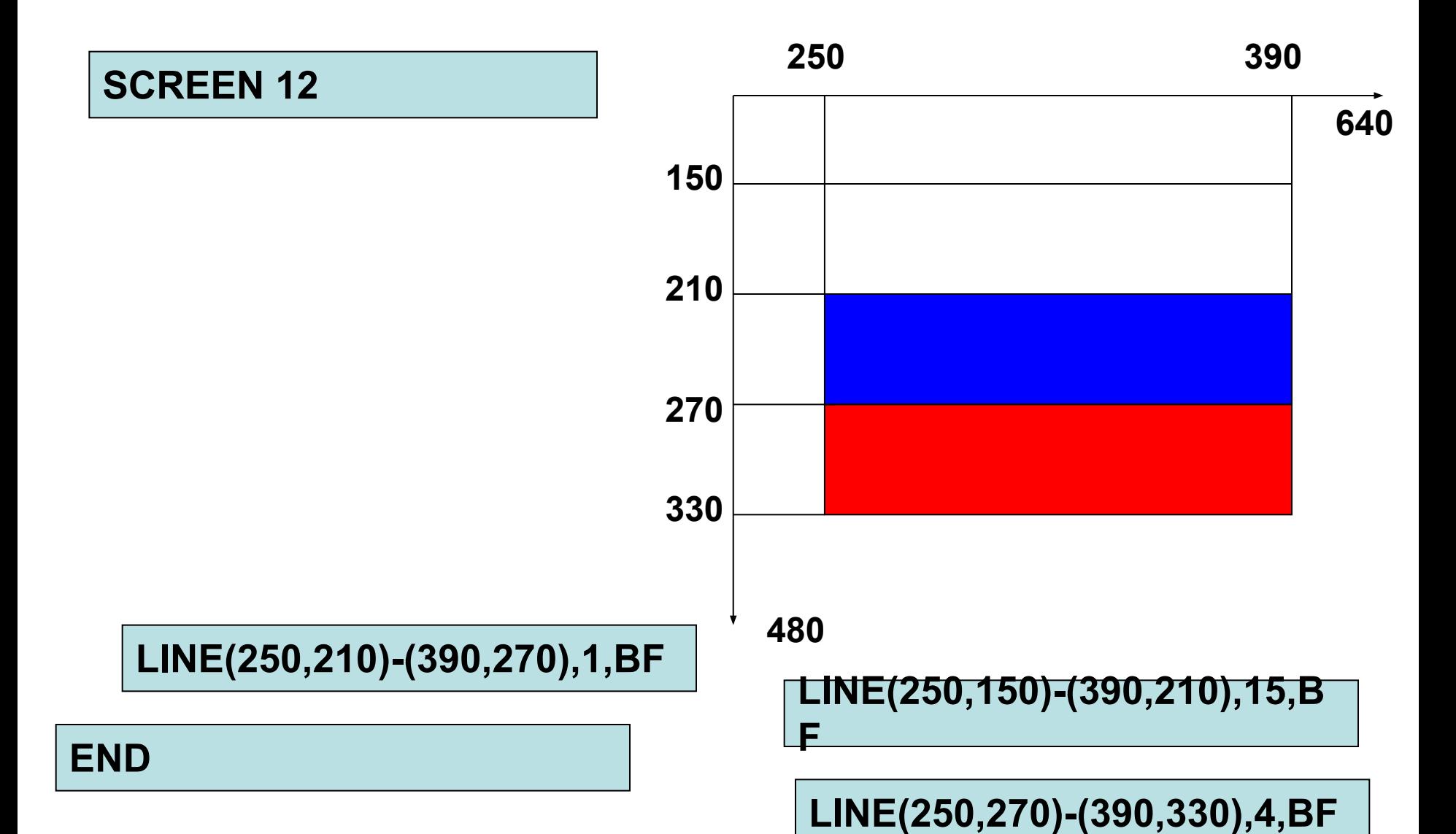

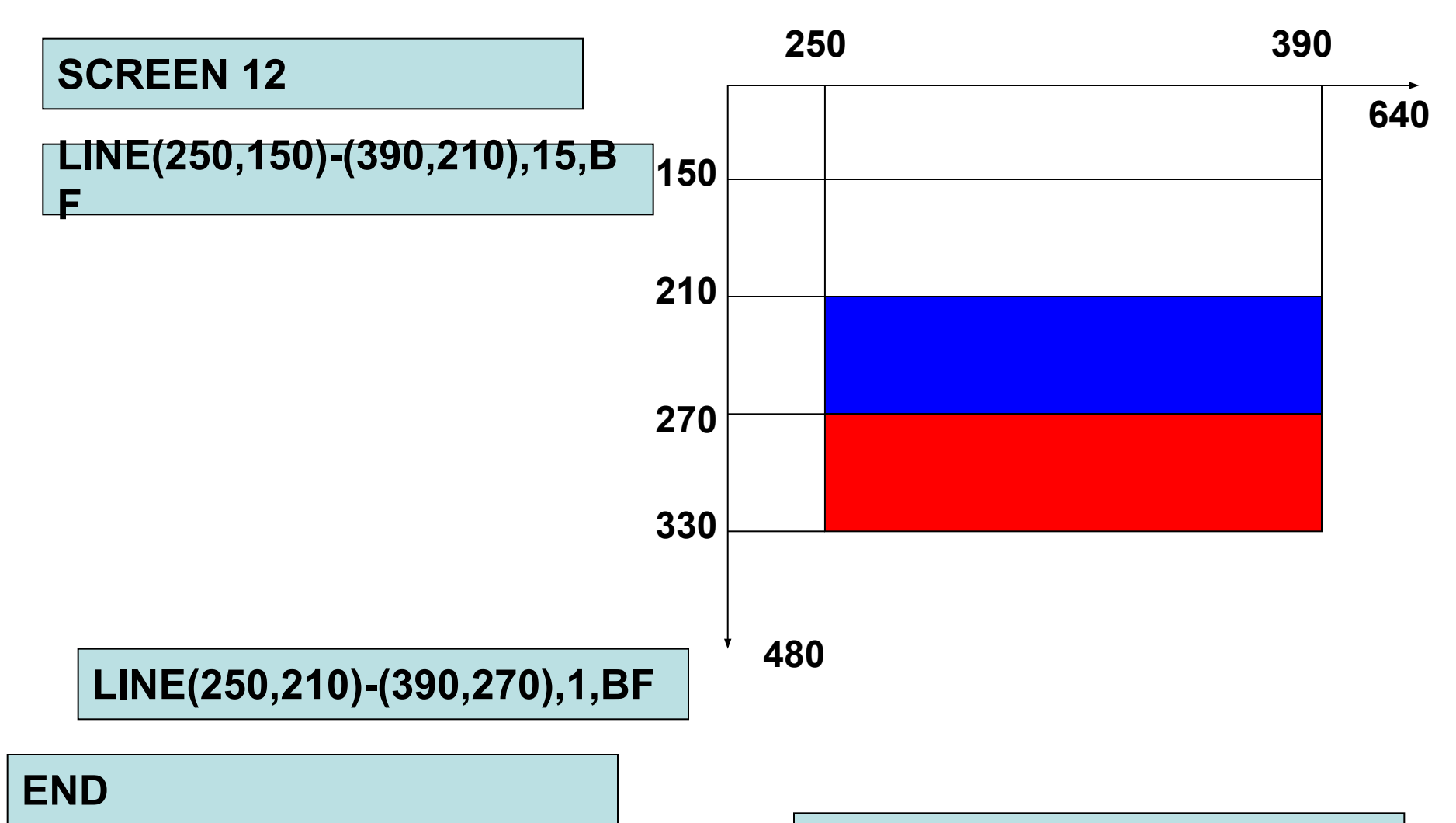

**LINE(250,270)-(390,330),4,BF**

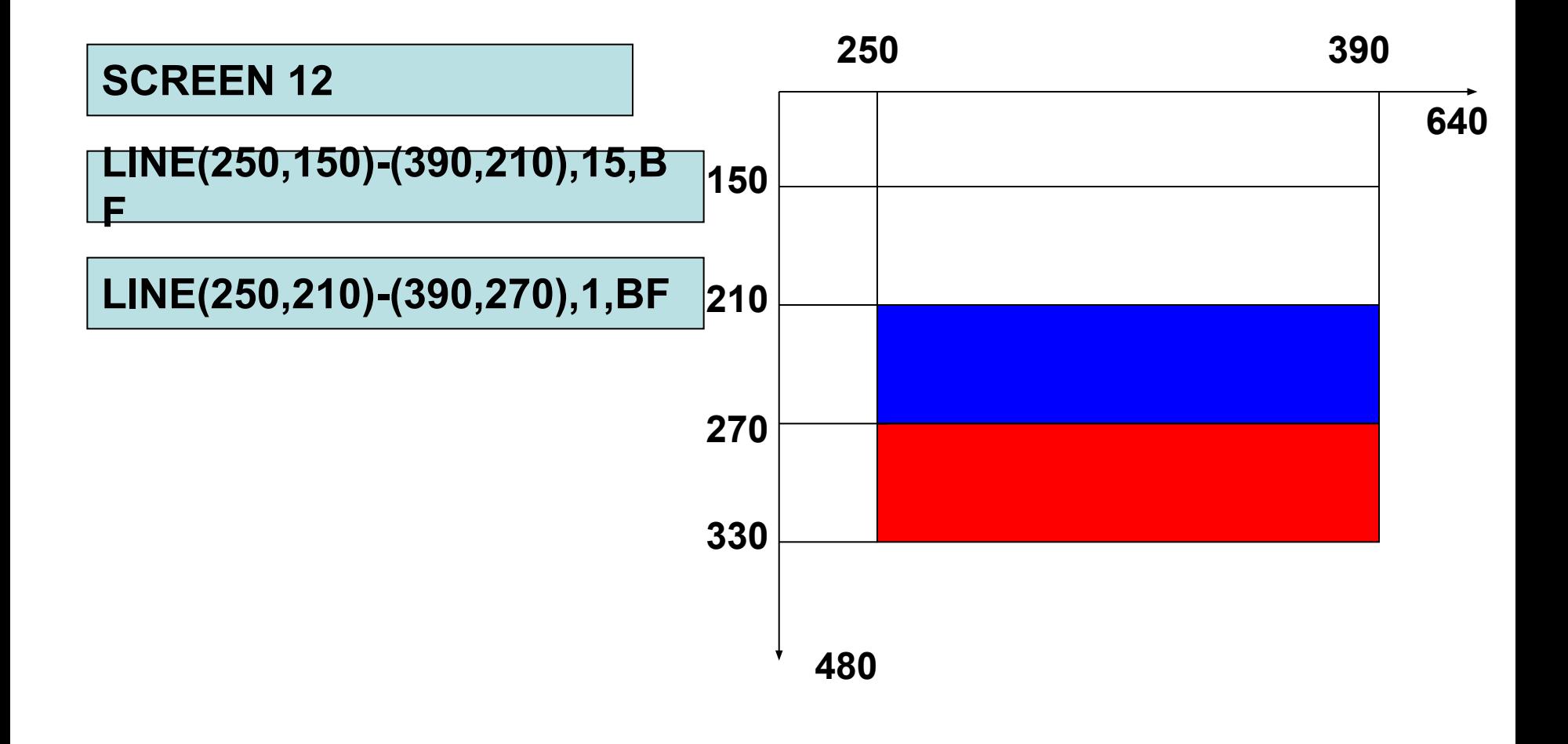

**END**

**LINE(250,270)-(390,330),4,BF**

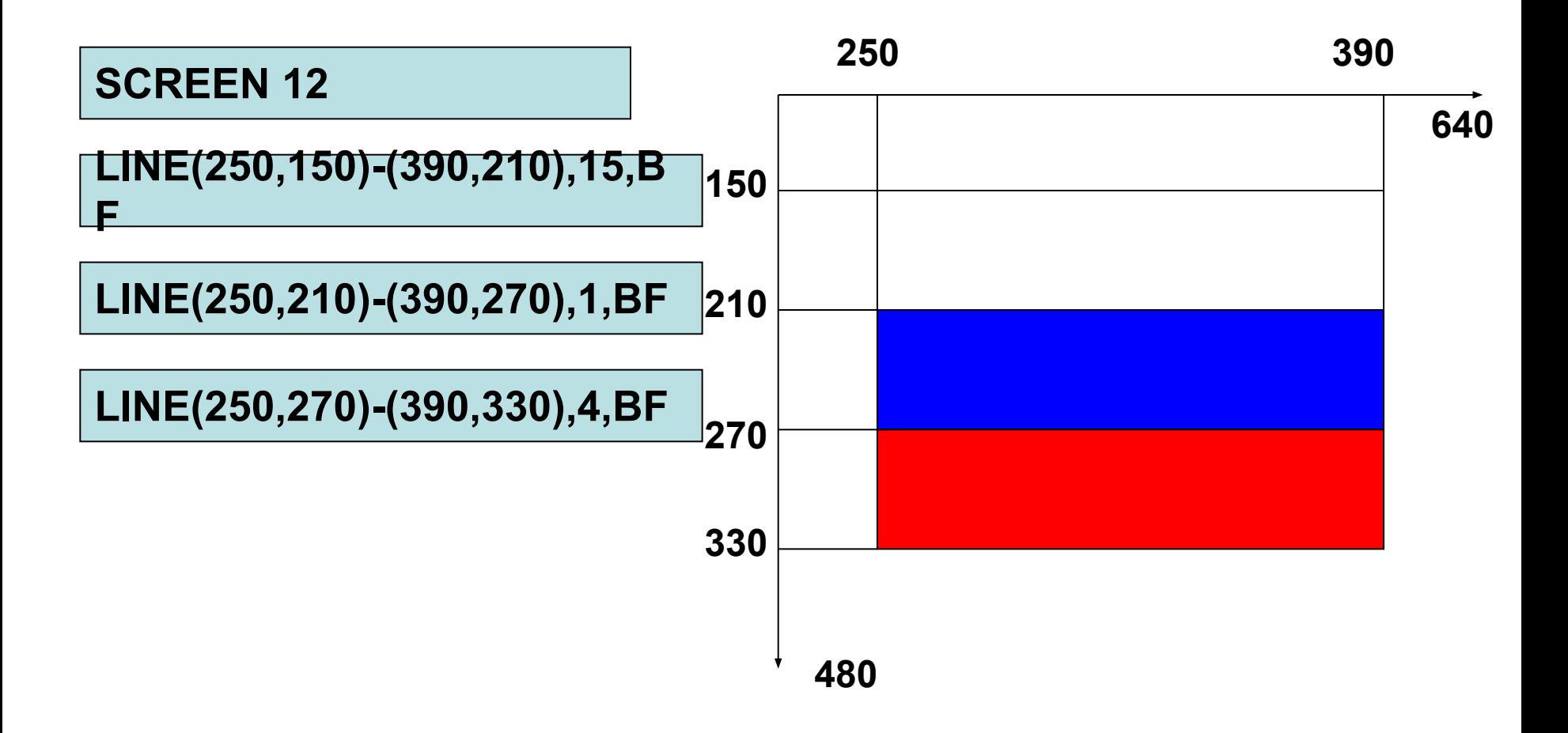

**END**

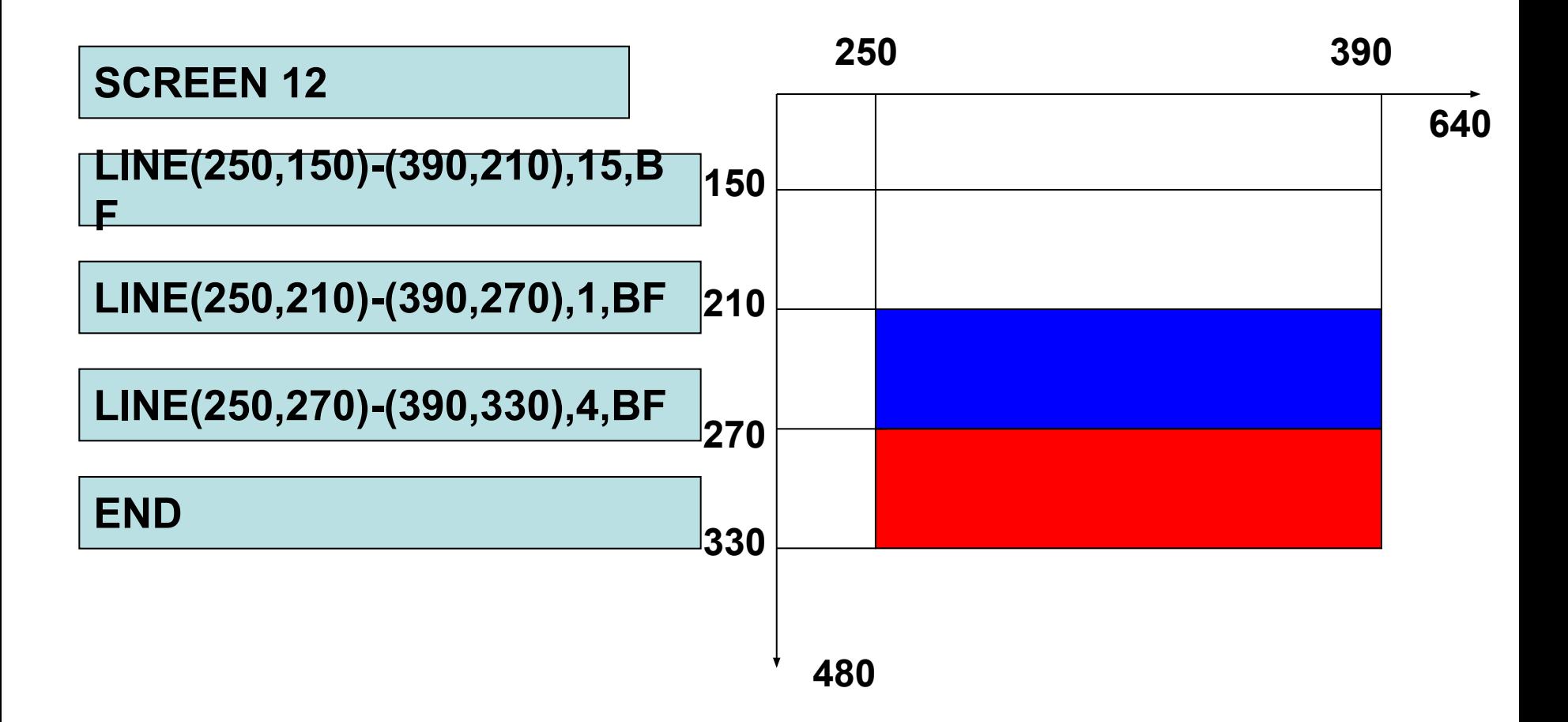

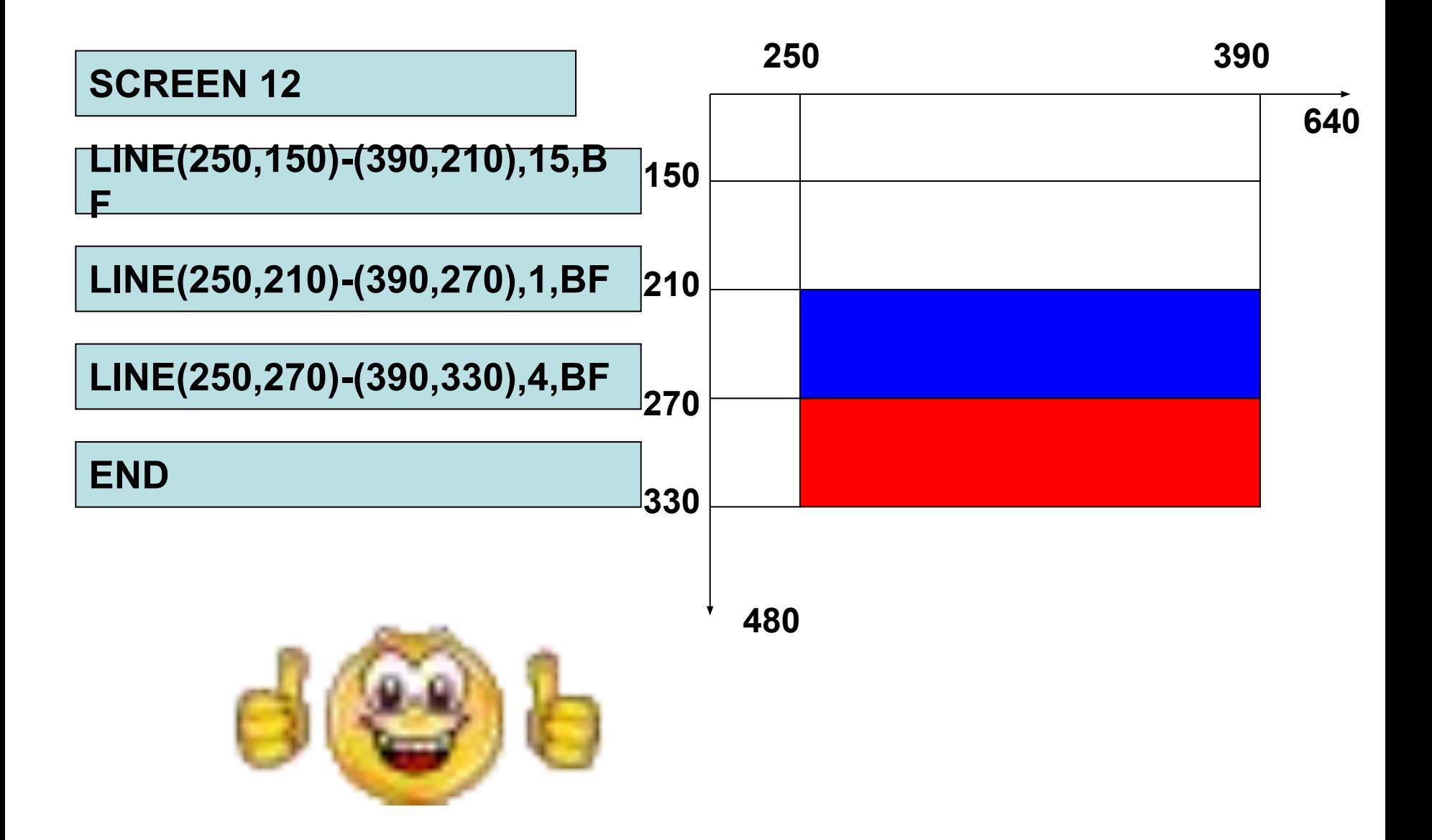

## Измените программу, так чтобы получился флаг РСО-А

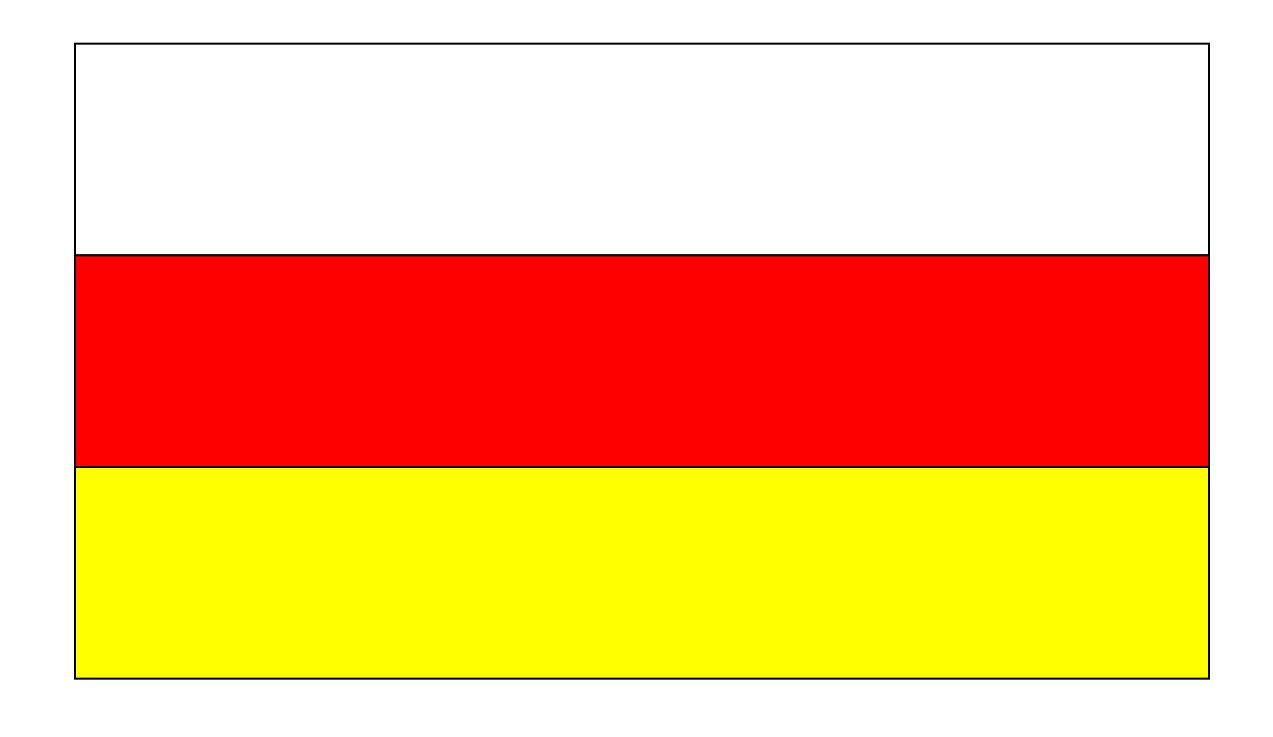

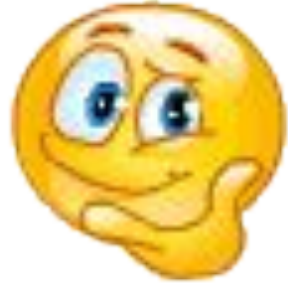

#### **SCREEN 12 LINE(250,150)-(390,210),15,BF LINE(250,210)-(390,270),4,BF LINE(250,270)-(390,330),14,BF END**

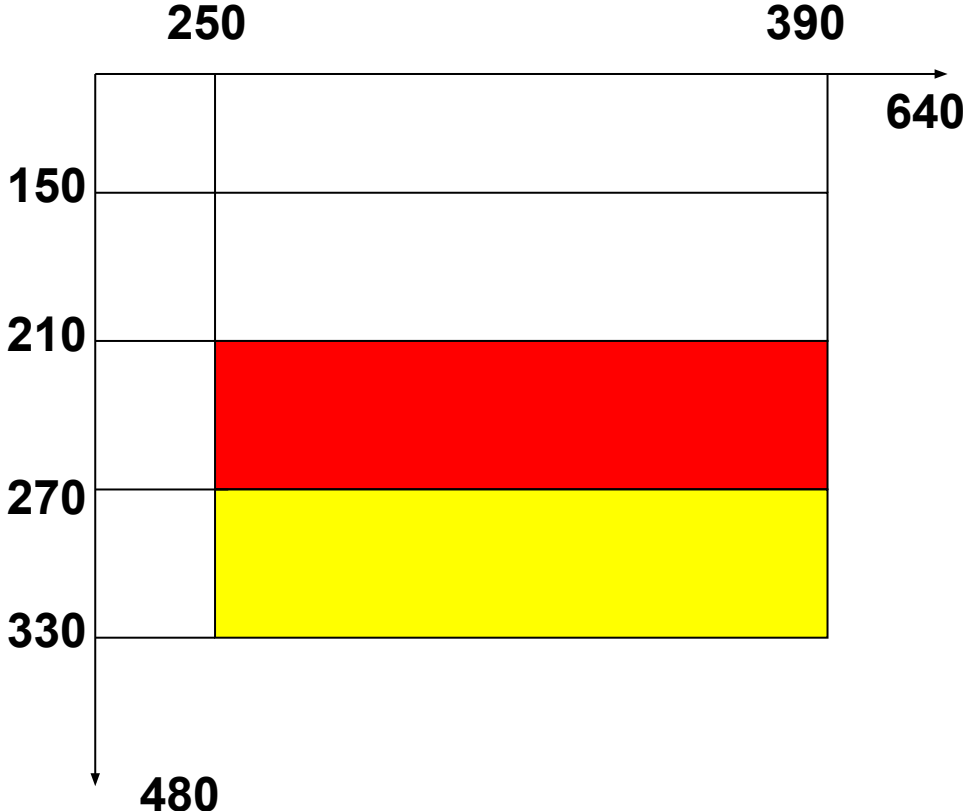

Какой мы получим рисунок, выполнив следующую программу? **SCREEN 12**  $PAINT(1,1), 15$ FOR  $I=1$  TO 5 CIRCLE(320,240), 100/I,I PAINT(320,240),I NEXT I **END** 

Какой мы получим рисунок, выполнив следующую программу? **SCREEN 12**  $PAINT(1,1), 15$ FOR  $I=1$  TO 5 CIRCLE(320,240),100/I,I PAINT(320,240),I NEXT I **END** 

## Составить программу по рисунку

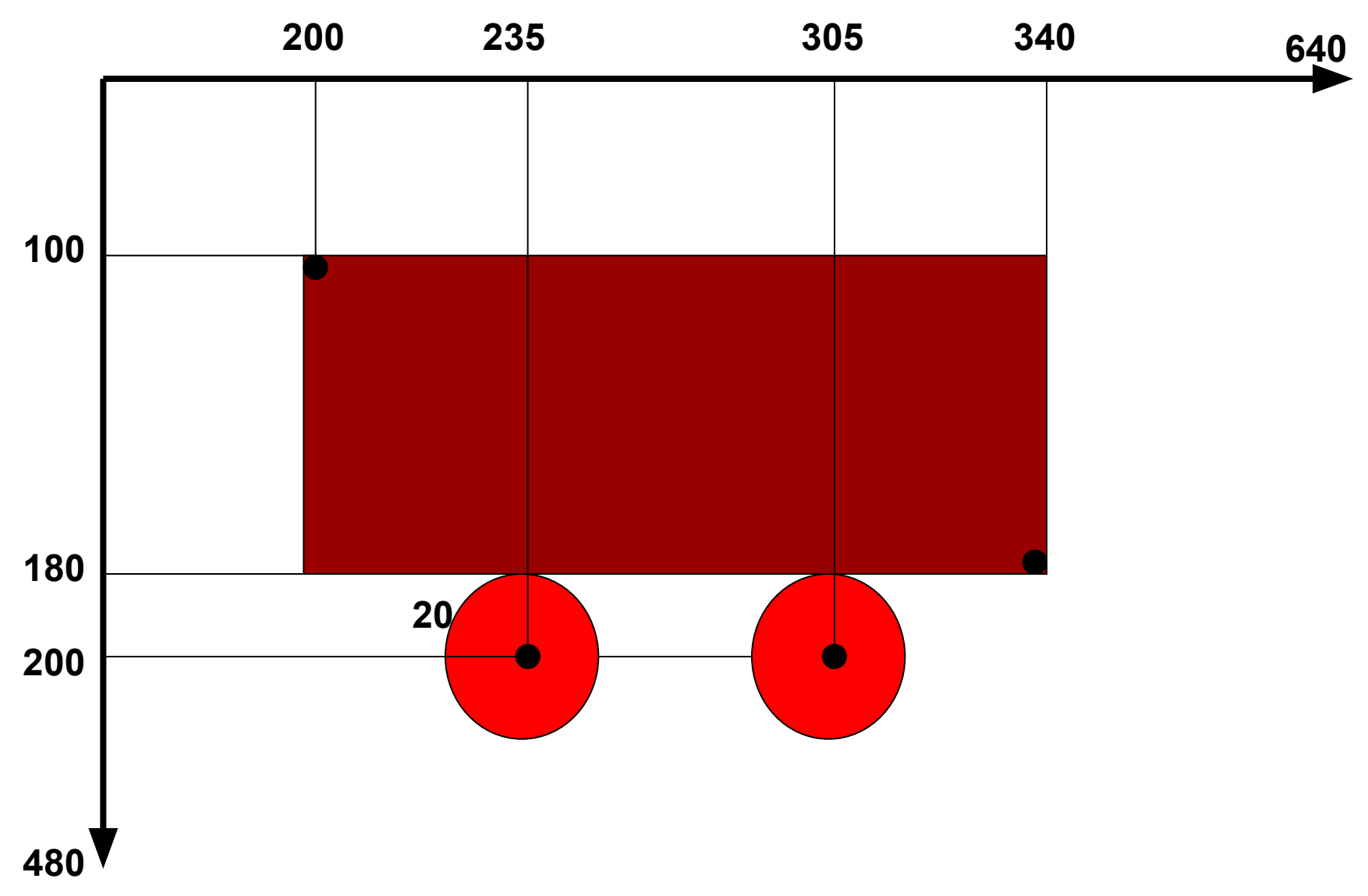